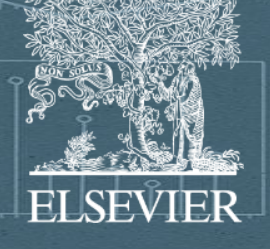

 $\mathbf{S} \cdot \mathbf{S} \cdot \mathbf{S} = \mathbf{S} \cdot \mathbf{S}$ 

Як аналізувати наукові результати з допомогою Scopus i SciVal Керування організаційною структурою

ELOCATION

Людмила Троценко, RI Ambassador Elsevier

11 травня 2023

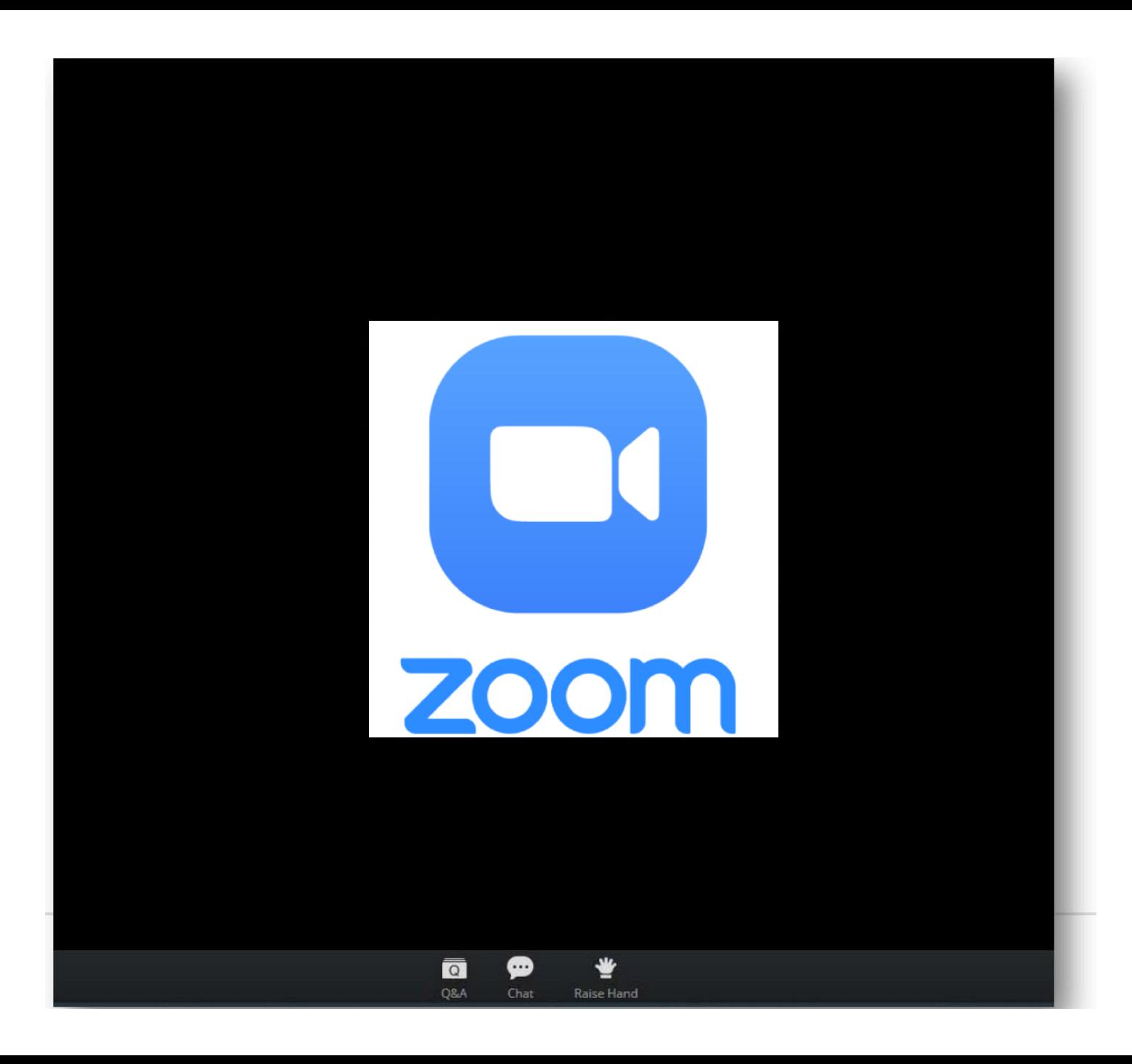

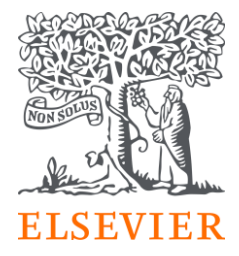

Zoom Group Chat Q&A  $\times$ Welcome Feel free to ask the host and panelists questions **ZOOM** Type your question here... All panelists and attendees To: Type message here ...  $\overline{\bullet}$ 豐 ⊕ Q&A Raise Hand Chat

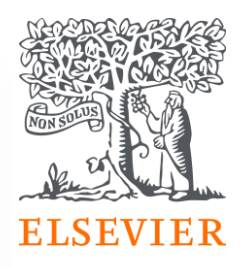

### Наскільки важливою є точність ваших даних

## Неймовірно важливою

Дані – це нова кров (або нафта 21 століття).

Точні дані про вашу установу допомагають здійснювати ефективне внутрішнє та зовнішнє оцінювання, аналізувати вплив вашої установи

Ви можете використовувати цю інформацію для **стратегічного планування та прийняття рішень**; наприклад, розробляйте ключові показники ефективності (KPI) або визначайте основні мережі співпраці

Важливо те, що ви можете використовувати дані для **демонстрації досягнень і впливу** на рівні дослідника та утанови

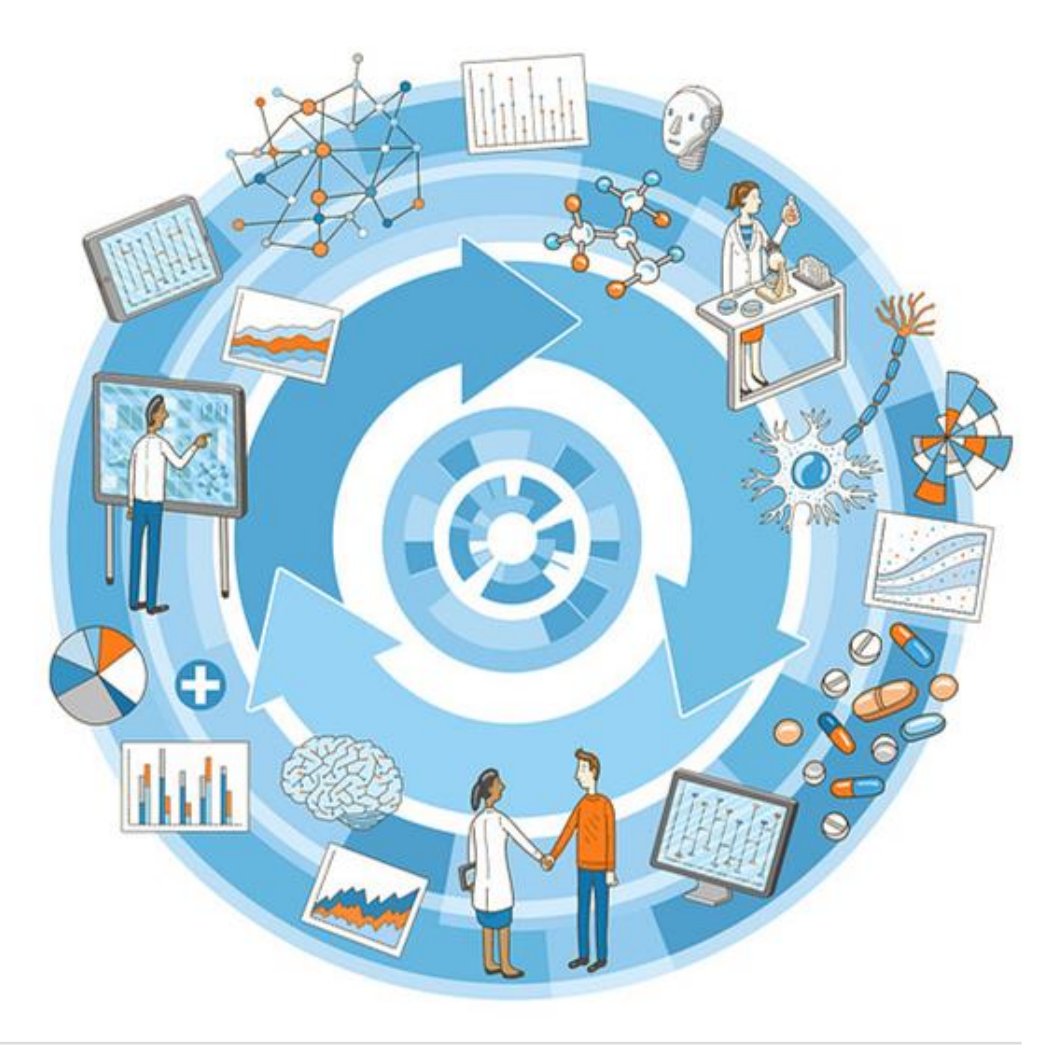

# Як щодо Scopus?

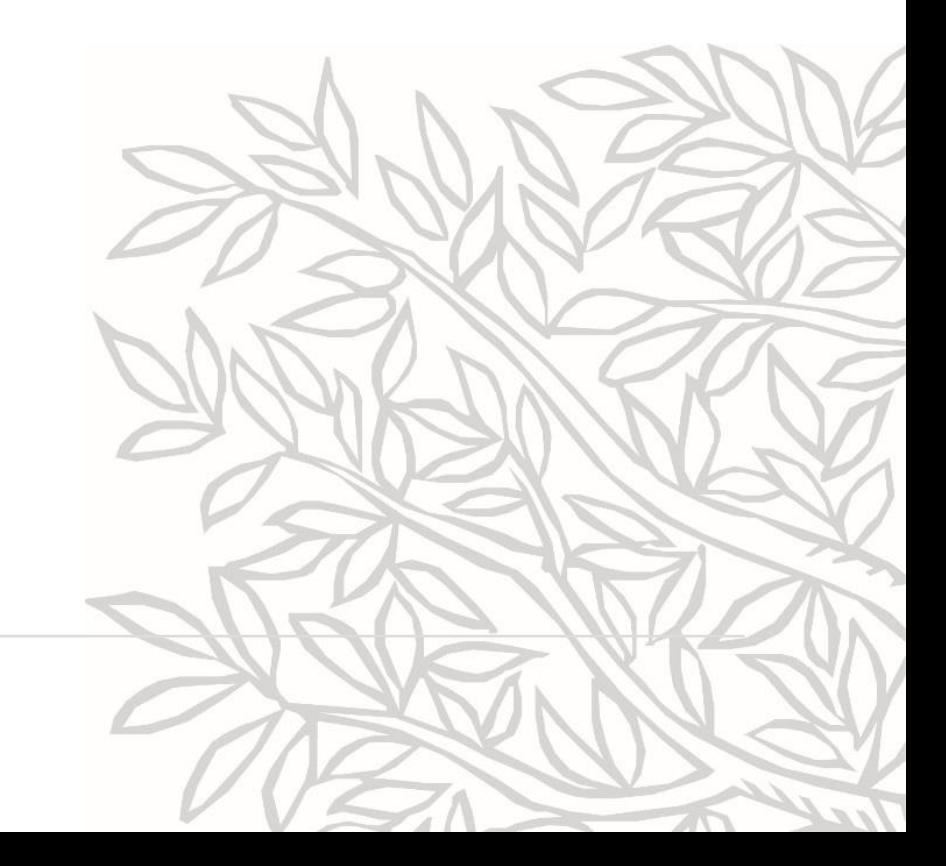

## є основним джерелом профілів авторів і установ

Scopus використовує найсучаснішу технологію в поєднанні з комплексними базами знань створеними вручну, для формування профілів авторів і установ

Як результат, Scopus набагато точніше, аніж будь-яка інша база даних допоможе вам зрозуміти **хто** і **що** досліджує і де він це робить, надаючи тим самим **безцінні дані для прийняття стратегічних рішень**

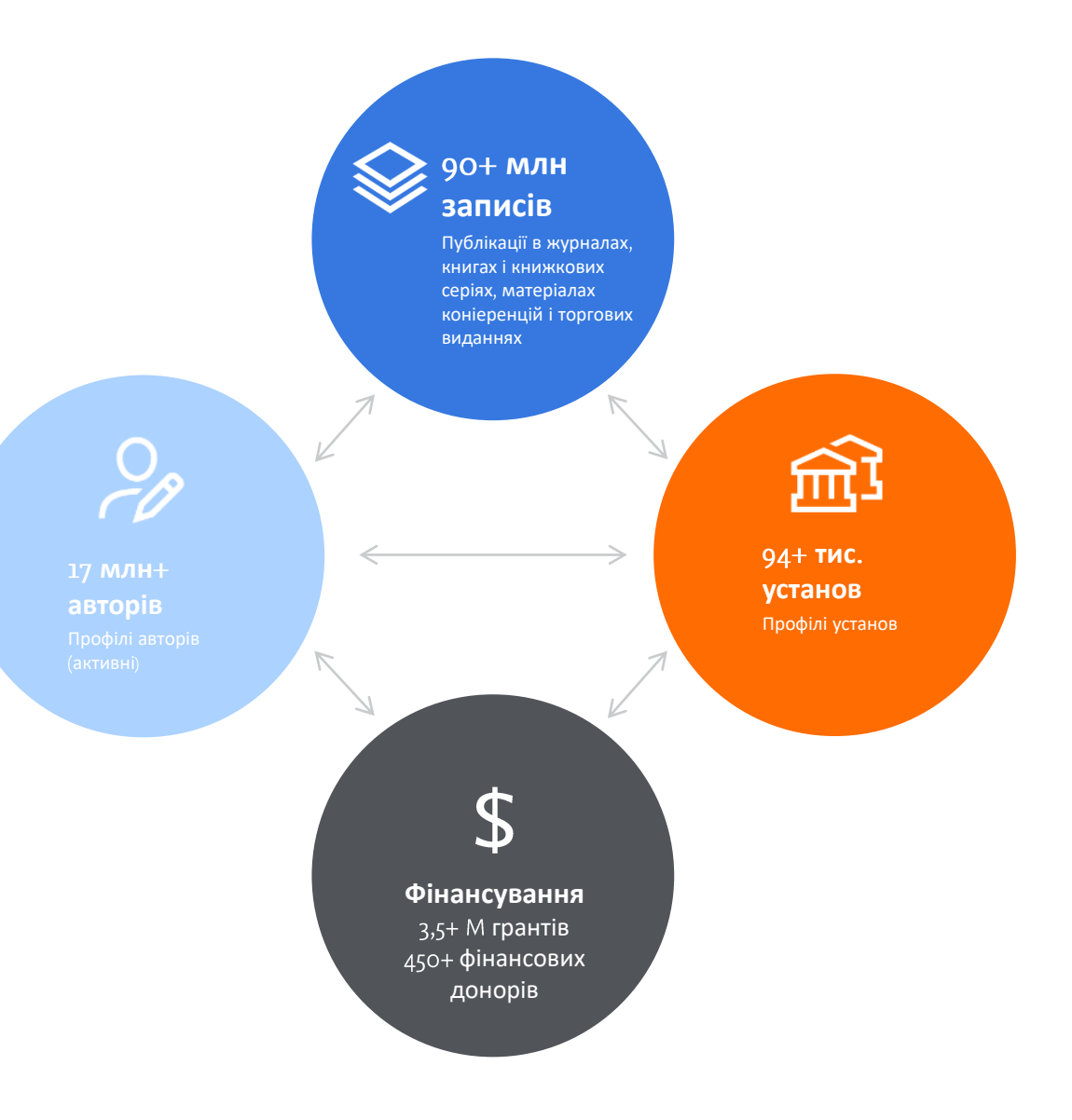

## Які дані я знайду в профілі своєї установи в Scopus?

Всебічне представлення **наукових результатів вашої установи** включаючи кількість авторів і документів, а також відповідні візуалізації. Ви можете сортувати та фільтрувати дані різними способами на **сторінці профілю установи**

#### **Наприклад ви можете**

- Переглянути науковий доробок за **предметною галуззю**
- Переглянути **організаційну ієрархію**
- Переглянути **мережу колаборації**
- Переглянути науковий доробок за **джерелом**
- Налаштувати **сповіщення** про оновлення

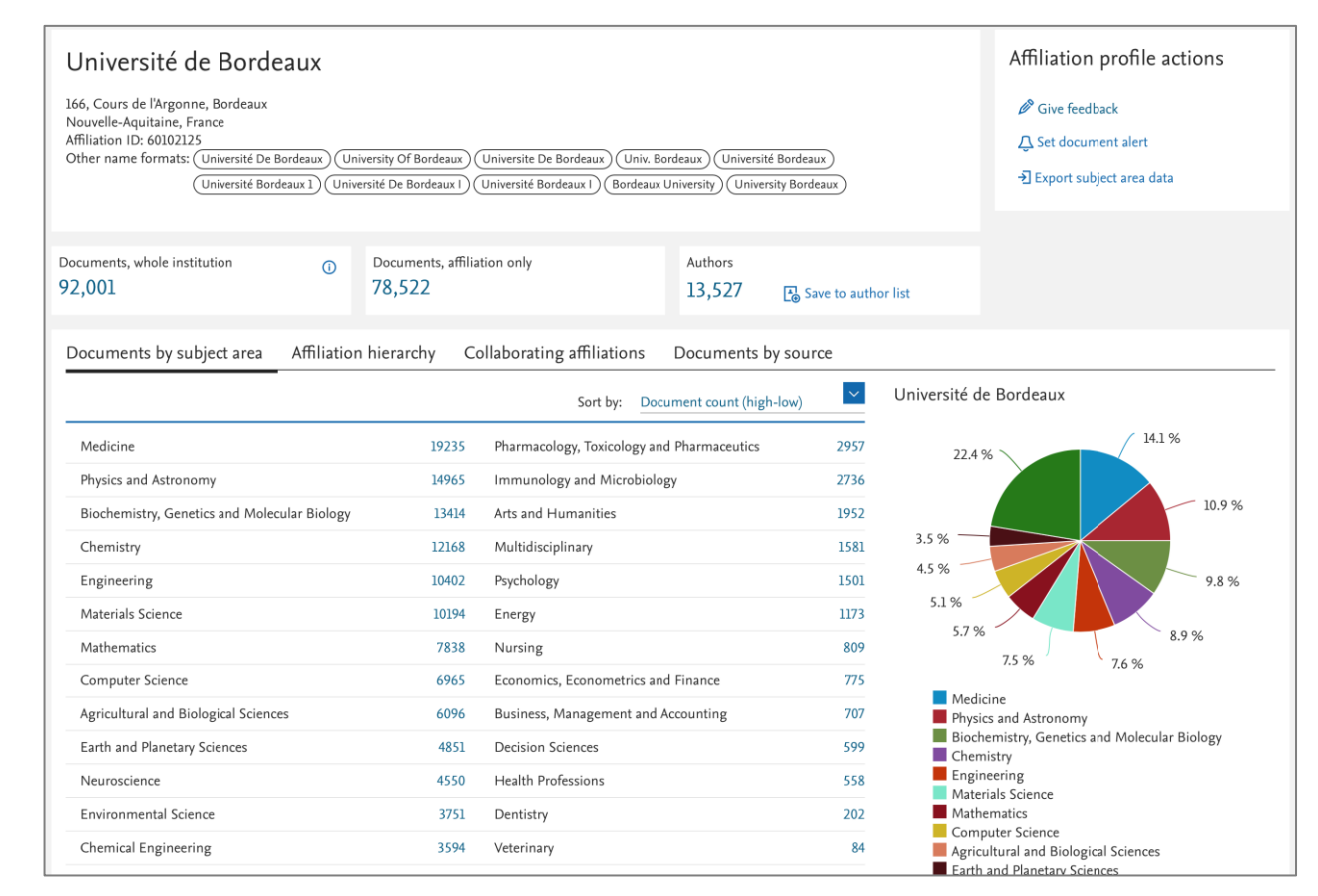

## Наскільки детальним може бути профіль моєї установи в Scopus?

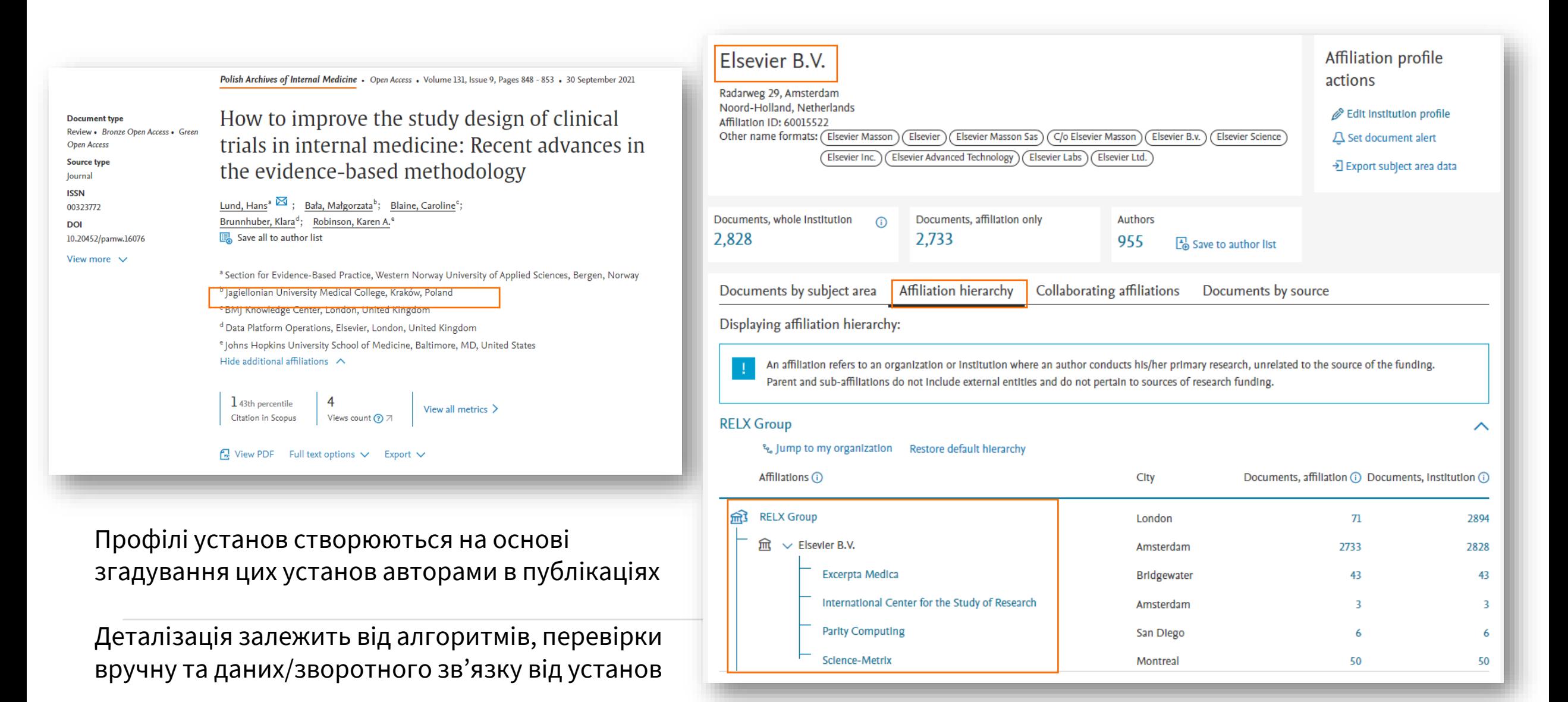

### Ви можете редагувати профіль своєї установи

**Ми прагнемо співпрацювати з вами щоб профіль вашої установи був максимально повним Ви можете редагувати свій профіль з допомогою Авторизовані користувачі мають доступ до на сторінці профілю установи**

Усі запити, зроблені через Institution Profile Wizard, до команди Scopus is коригування установ. Залежно від складності запиту, обробка змін триває від кількох днів до 2-х тижнів.

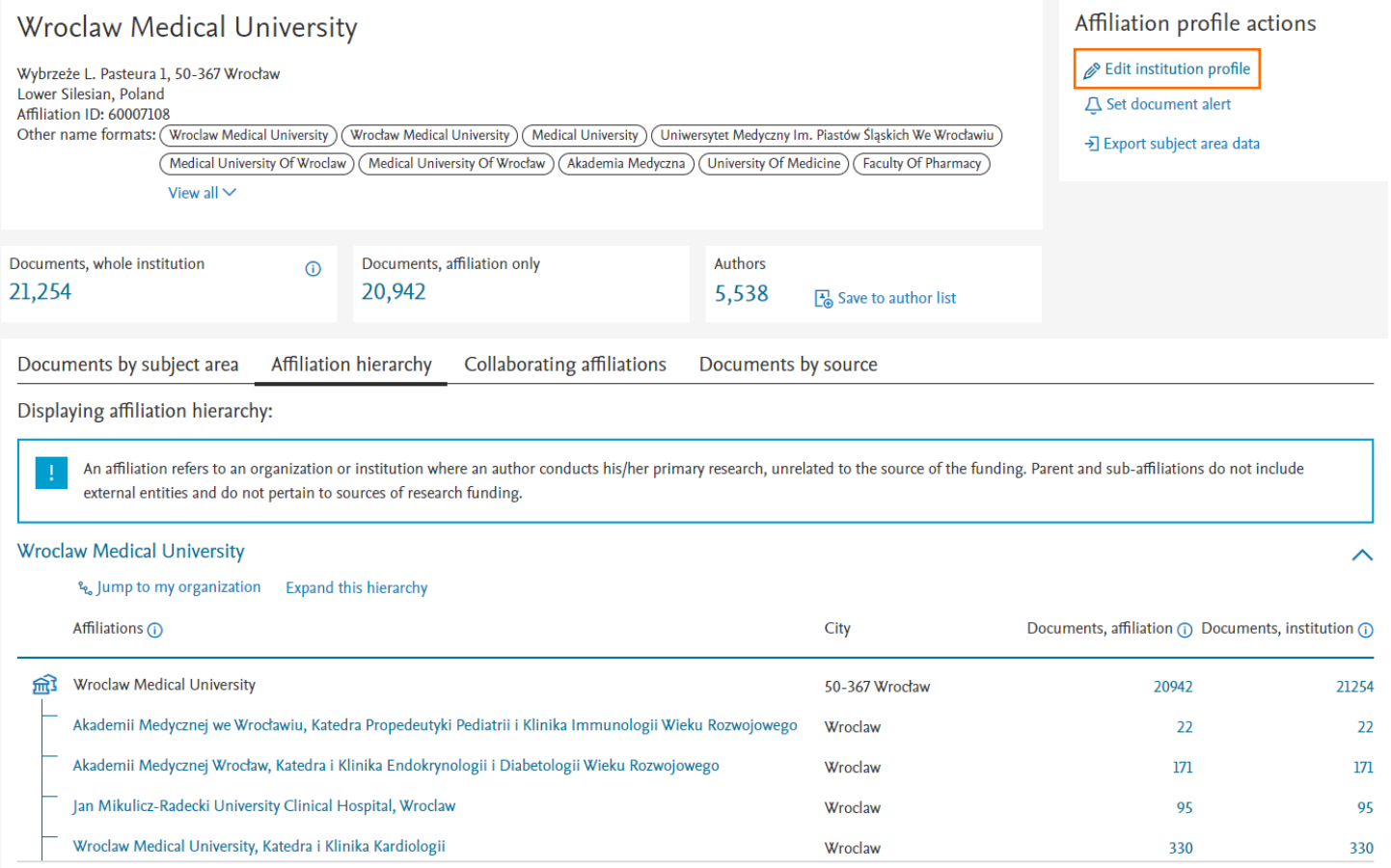

# іщо у SciVal?

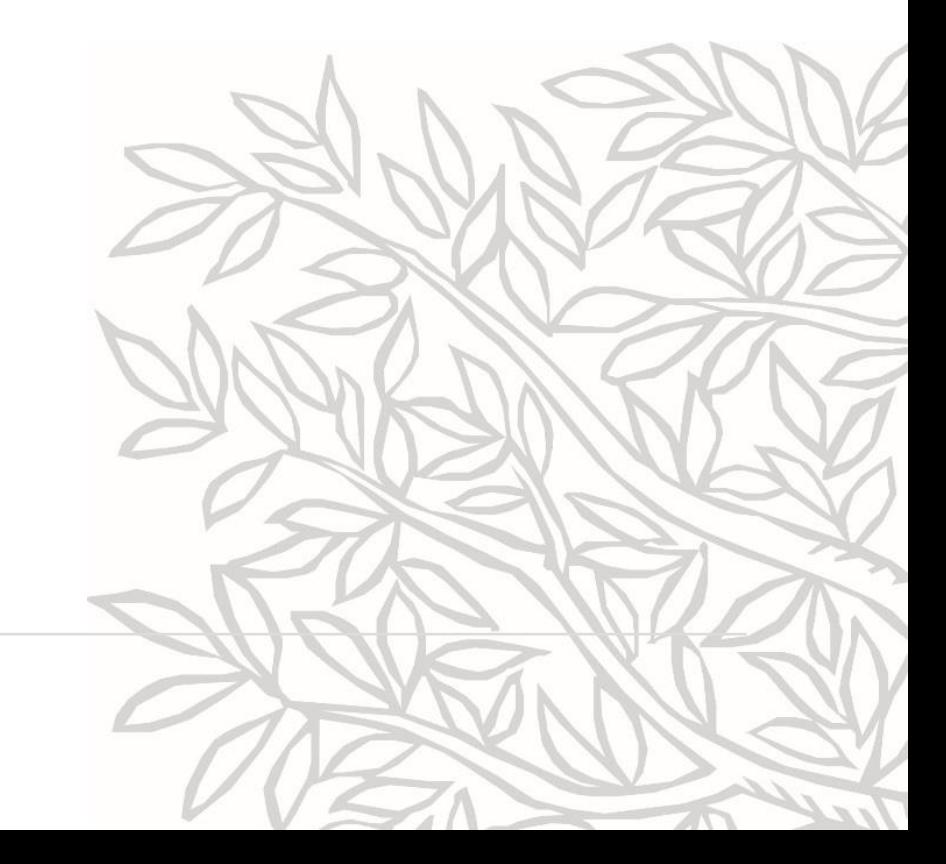

## **SciVal**

Глибинні аналізи для формування дослідницької стратегії та підвищення успішності досліджень

SciVal надає доступ до результатів досліджень понад 23 700 науково-дослідних організацій і пов'язаних із ними дослідників із 234 країн світу

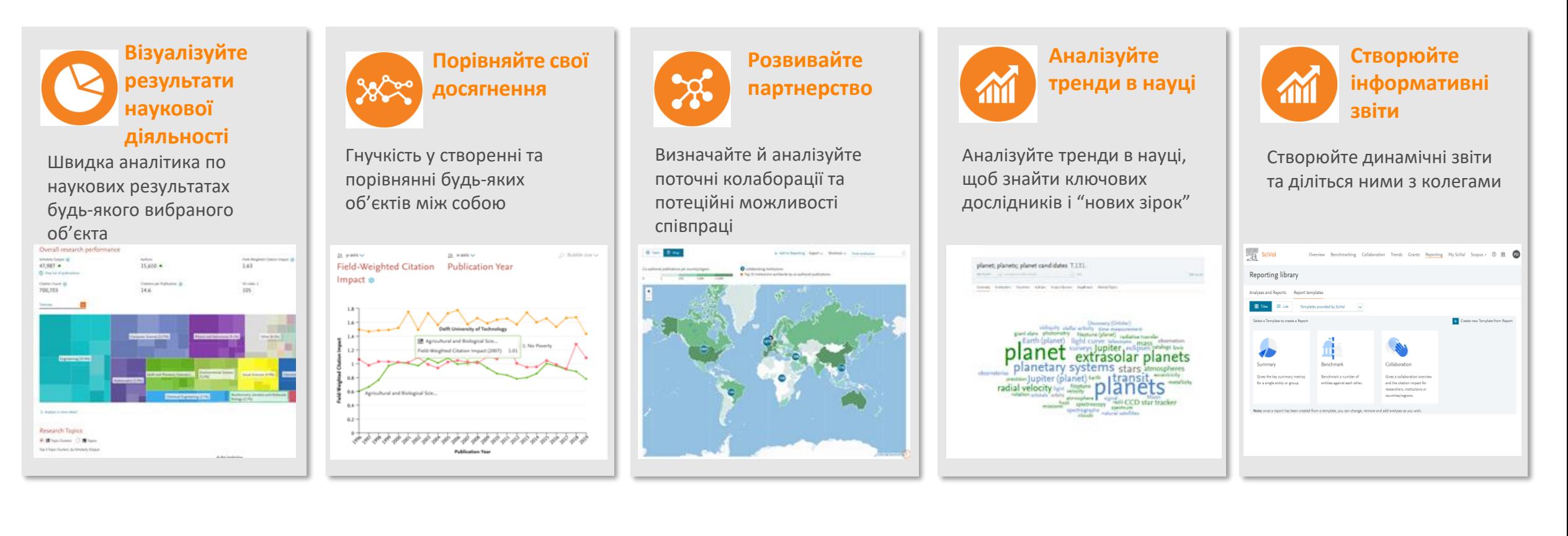

## **Об'єкти, доступні для аналізу**

- $+23700$  установ із 234 країн
- +16M дослідників
- $~\sim$  96 000 тематик

**SciVal**

- Області досліджень
- Набори публікацій
- Видання, індексовані в Scopus

**Понад 300 трлн метричних значень**

Дані **оновлюються щотижня**

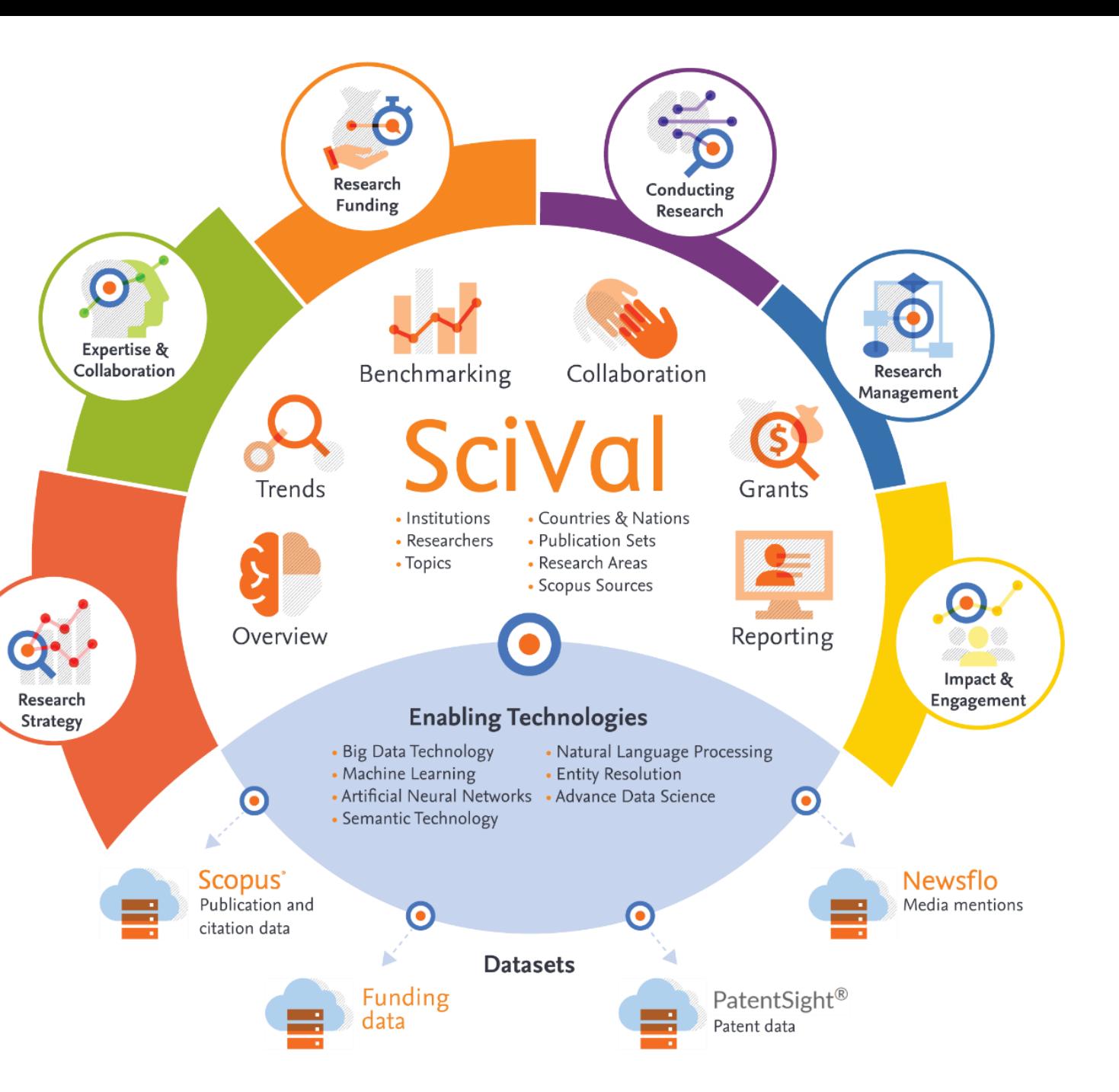

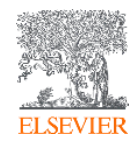

**Scopus** – це нейтральна щодо індексованих джерел база даних анотацій і цитувань, курована незалежними експертами у різних предметних галузях

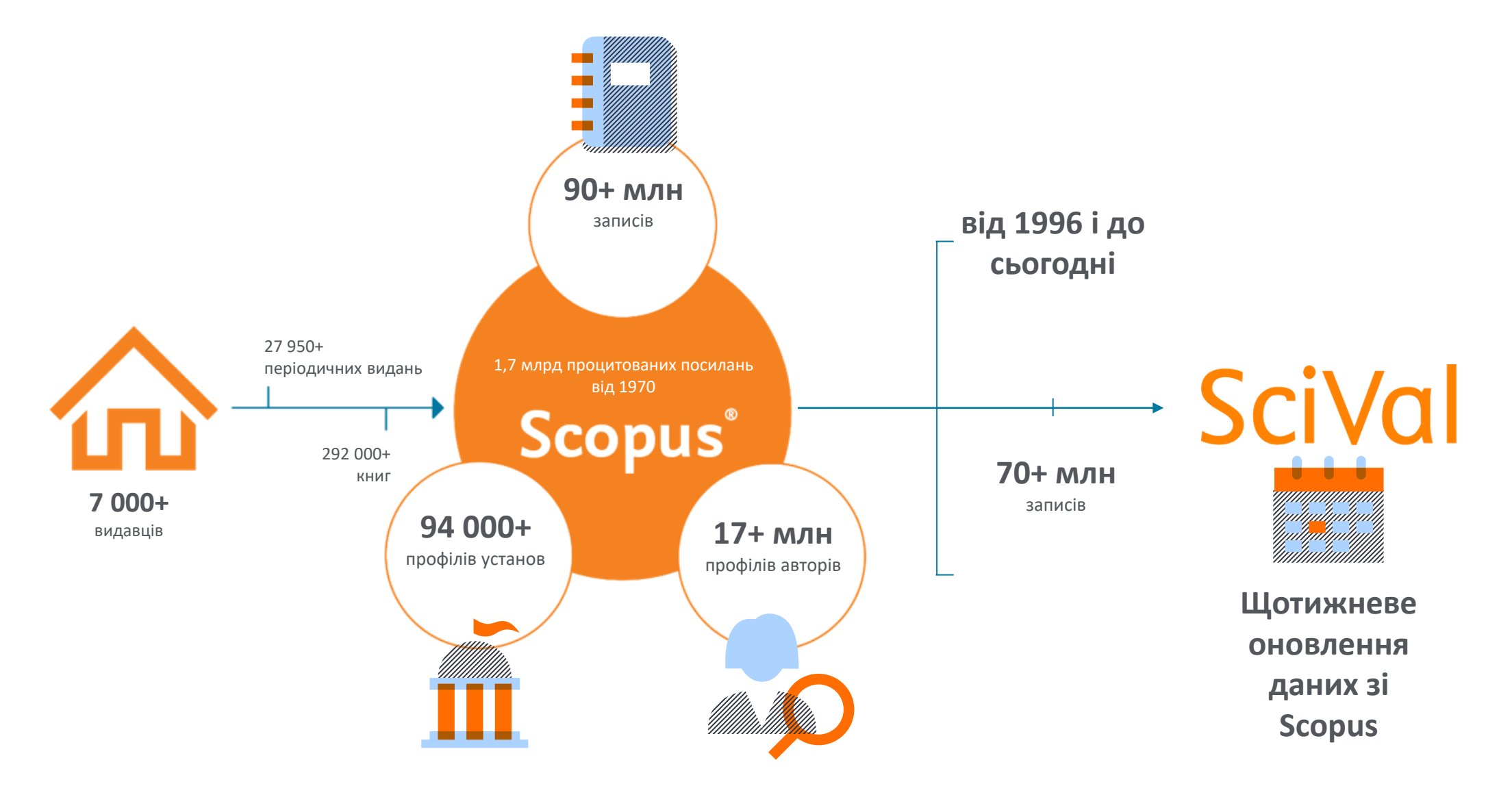

# Entities Що таке об'єкт?

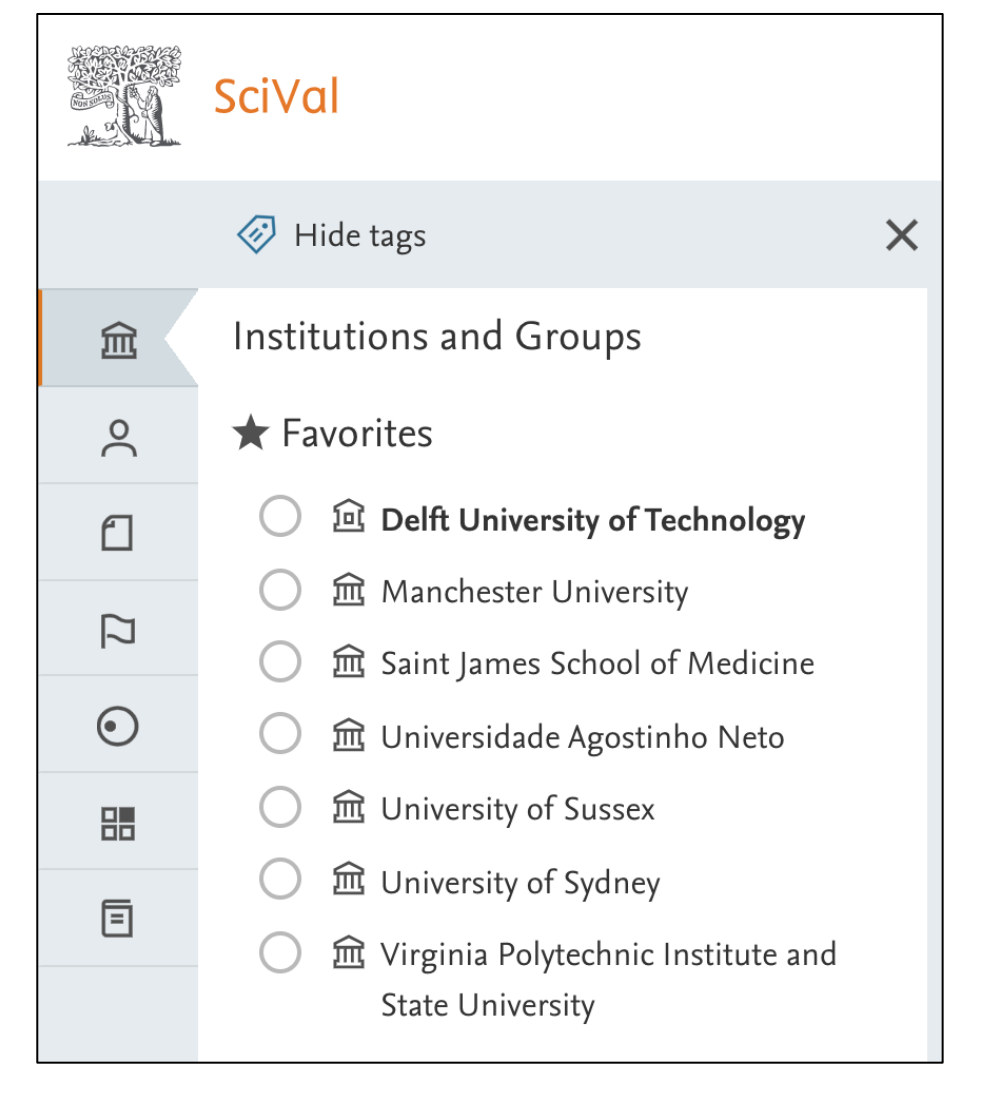

- Все, що забажаєте!
- Від **1 публікації** до **цілого світу** через контент у Scopus (від 1996 і до сьогодні)
- **Попередньо визначені**
	- напр., установи (групи), дослідники, тематики, предметні галузі тощо
- **Визначені користувачем**
	- напр., предметні галузі, групи дослідників, набори публікацій тощо
- **Набори публікацій**  це фіксований перелік публікацій (макс. 200К)
- **Предметні галузі** живий пошук (макс. 200К публікацій) щотижневе оновлення

## Ієрархія у

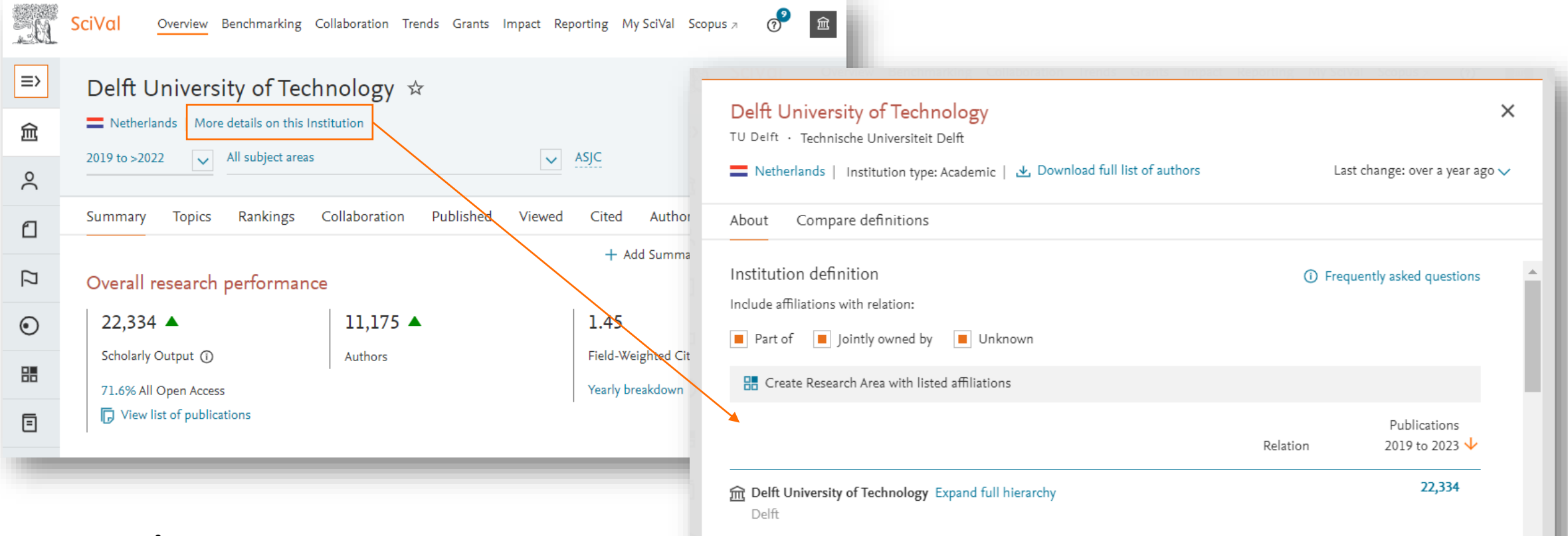

**Ієрархічна структура** показує, які установи у Scopus відносяться до установи в SciVal і як вони пов'язані.

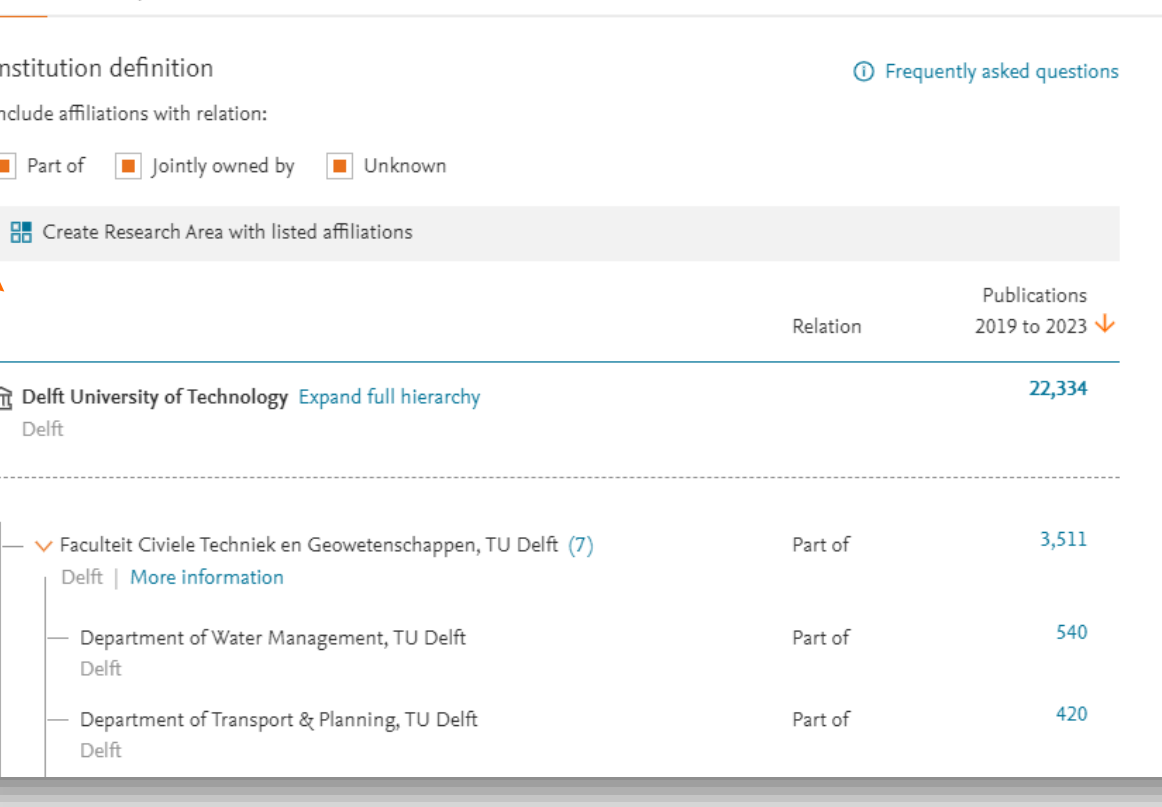

## Створення ієрархічних структур дослідників і підрозділів у

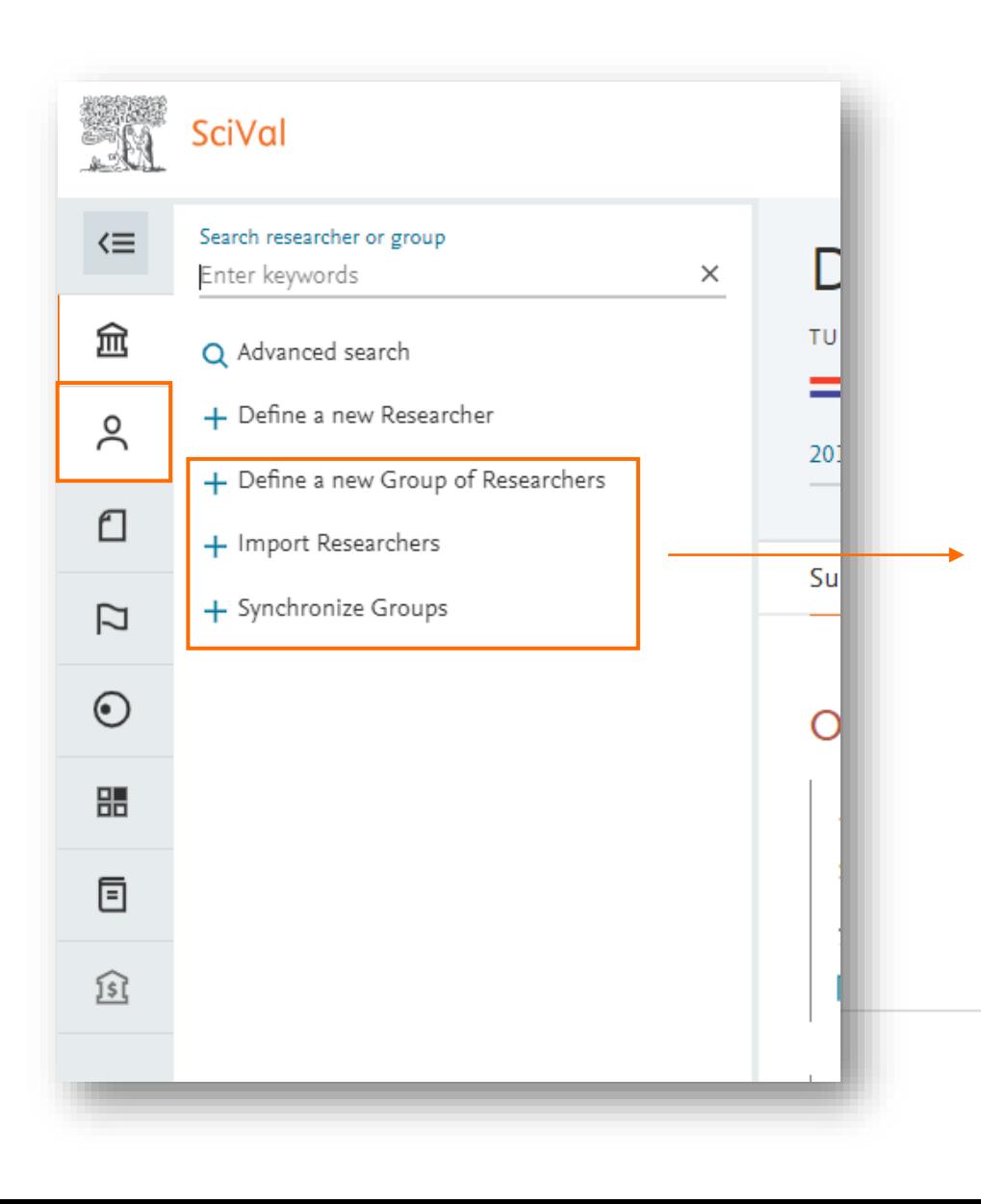

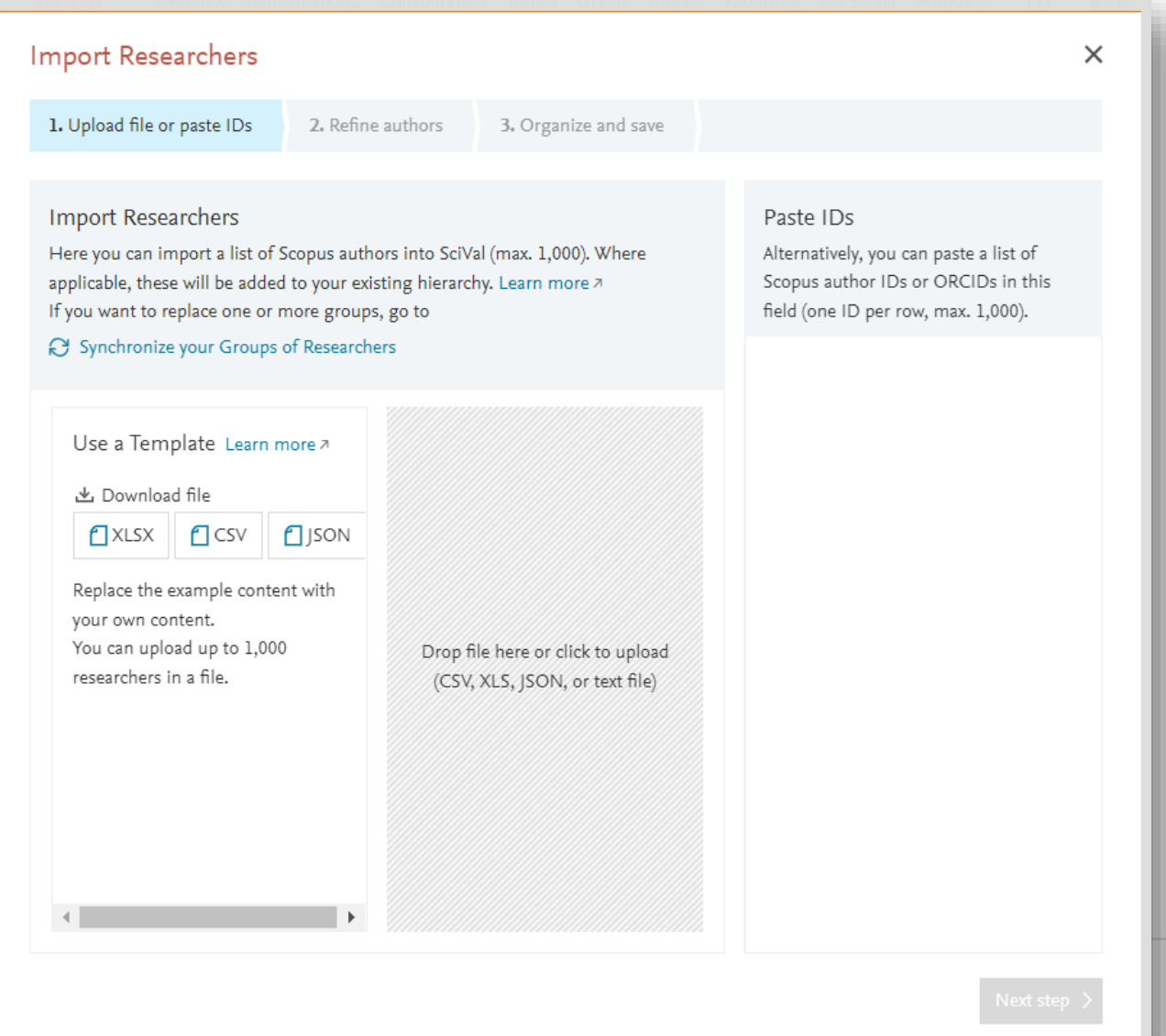

## Заповніть таблицю

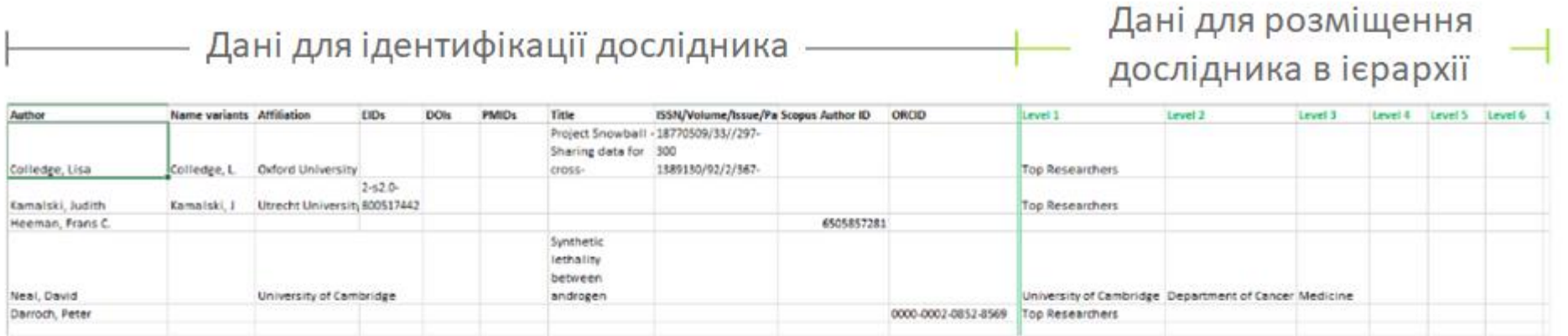

 $\angle$  /  $\angle$ 

Add researcher data, separate values by  $\frac{1}{2}$  or a carriage return (Alt+Enter)

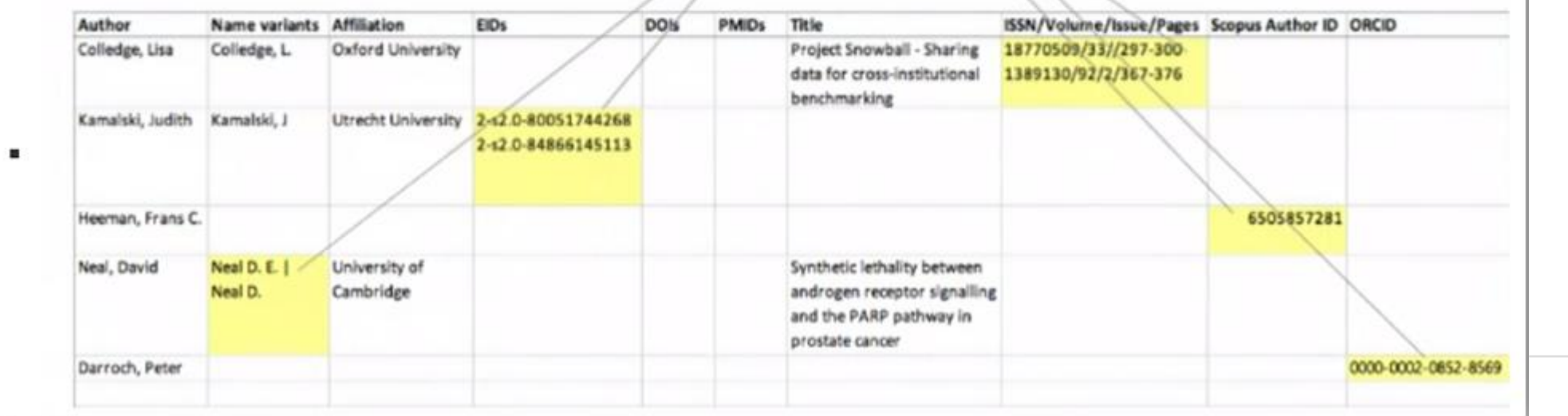

## Створення таблиці для імпортування

#### 1. Matched authors

Each piece of metadata is given a grade, and added together that gives a score. When the score reaches a certainty threshold, it is a match. Only Researchers with one matched Scopus author profile appear in this column.

You can import these authors immediately into SciVal.

#### 2. Suggested authors

If more than one profile reaches a certainty threshold, there is more than one suggested Scopus author profile. Your feedback is needed to decide which profile fits. To help you, each matched profile is given a confidence score and one profile is provided that is the best match. This is usually the profile with the highest confidence score and publication count.

To import the best match into SciVal, drag the author to the 'matched' authors column.

#### $(94.5%)$

Алгоритм використовує мінімальний бал відповідності, щоб визначити, чи можна співвіднести автора з певним профілем автора в Scopus.

Occasionally there is more than one profile with the same high confidence score. In this case you choose the profiles you want to combine and we merge them in SciVal for immediate use. This will also automatically send them to Scopus for correction.

Use the 'refine all suggested profiles' link.

You can download a file of the names, from the Learn more link, and resubmit your file with additional data, such as full name or DOIs.

#### 3. Authors not found

These authors cannot be found in Scopus and therefore cannot be imported into SciVal.

You can download a file of the names, from the Learn more link, and resubmit your file with additional data, such as full name or DOIs.

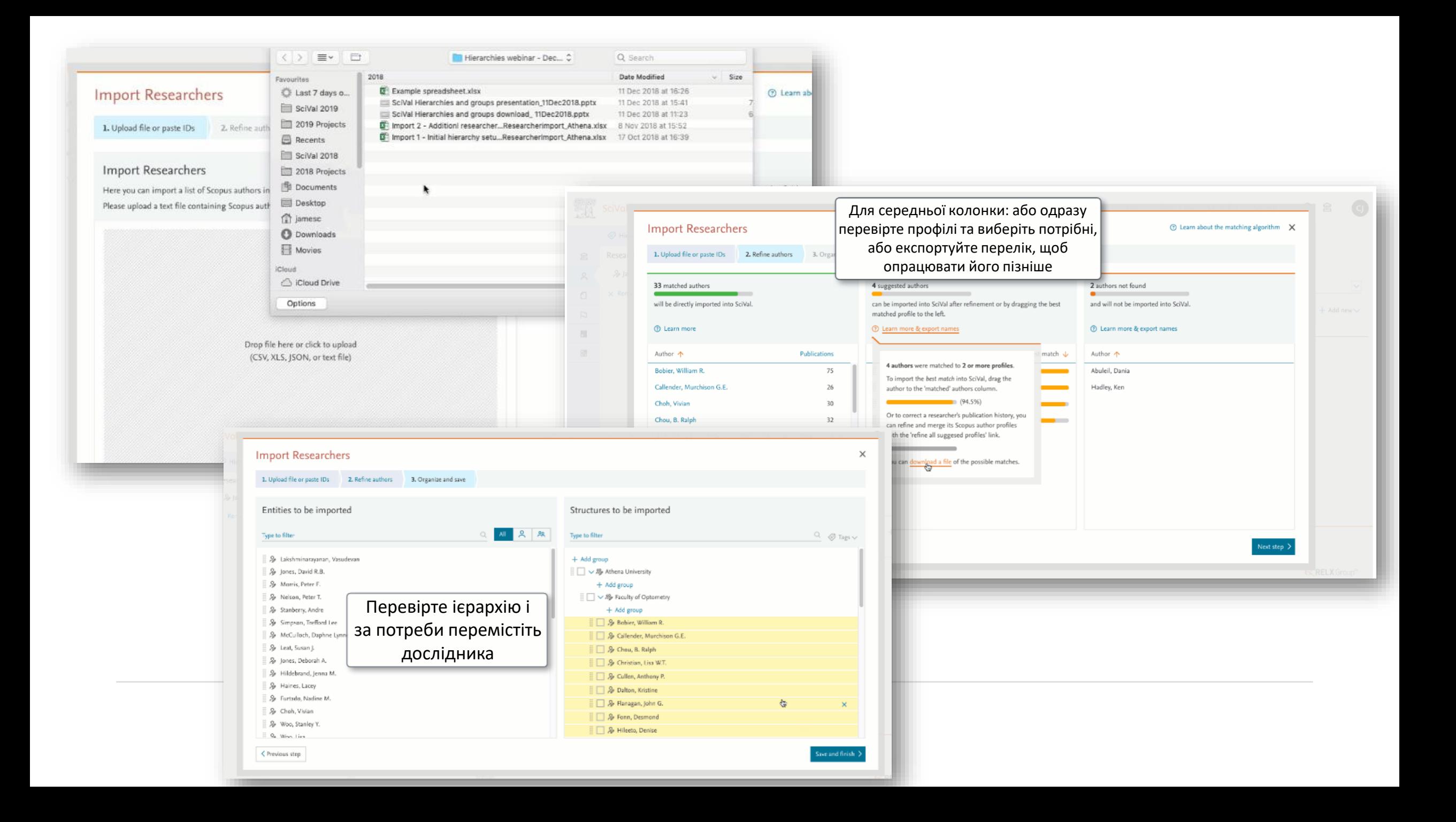

## Як я можу синхронізувати свою електронну таблицю з уже наявною ієрархією в SciVal?

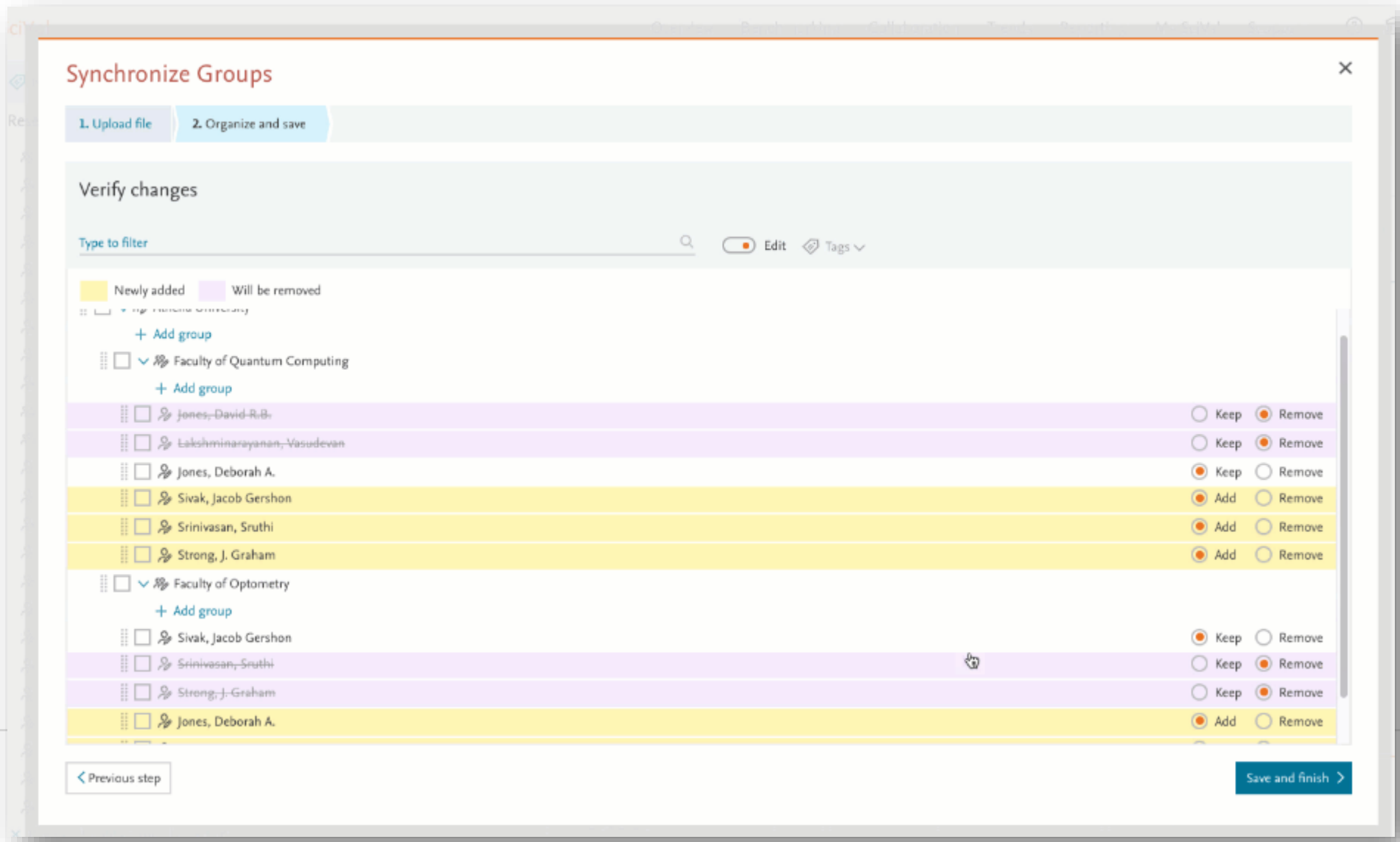

## Аналізуйте структуру в SciVal

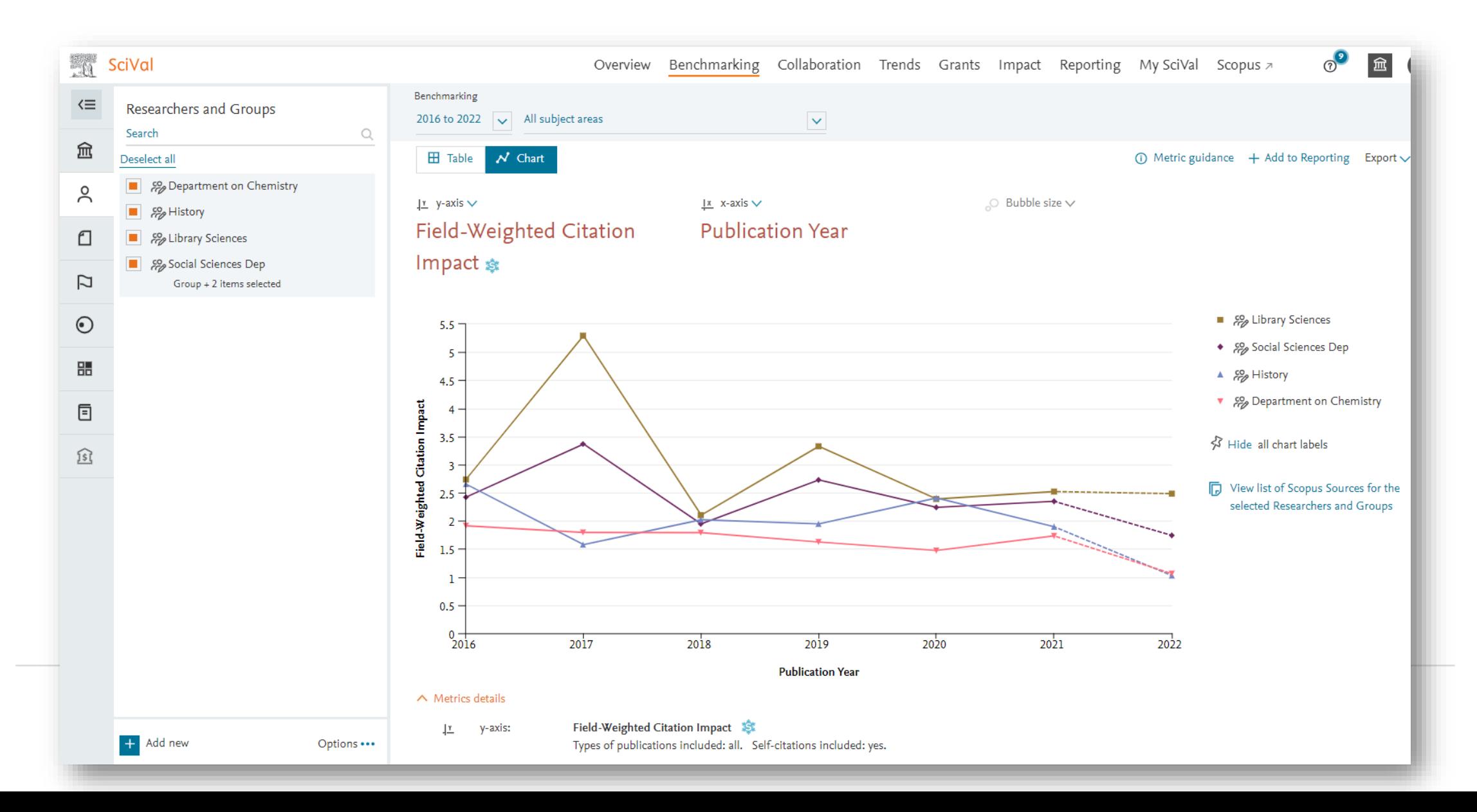

## My SciVal

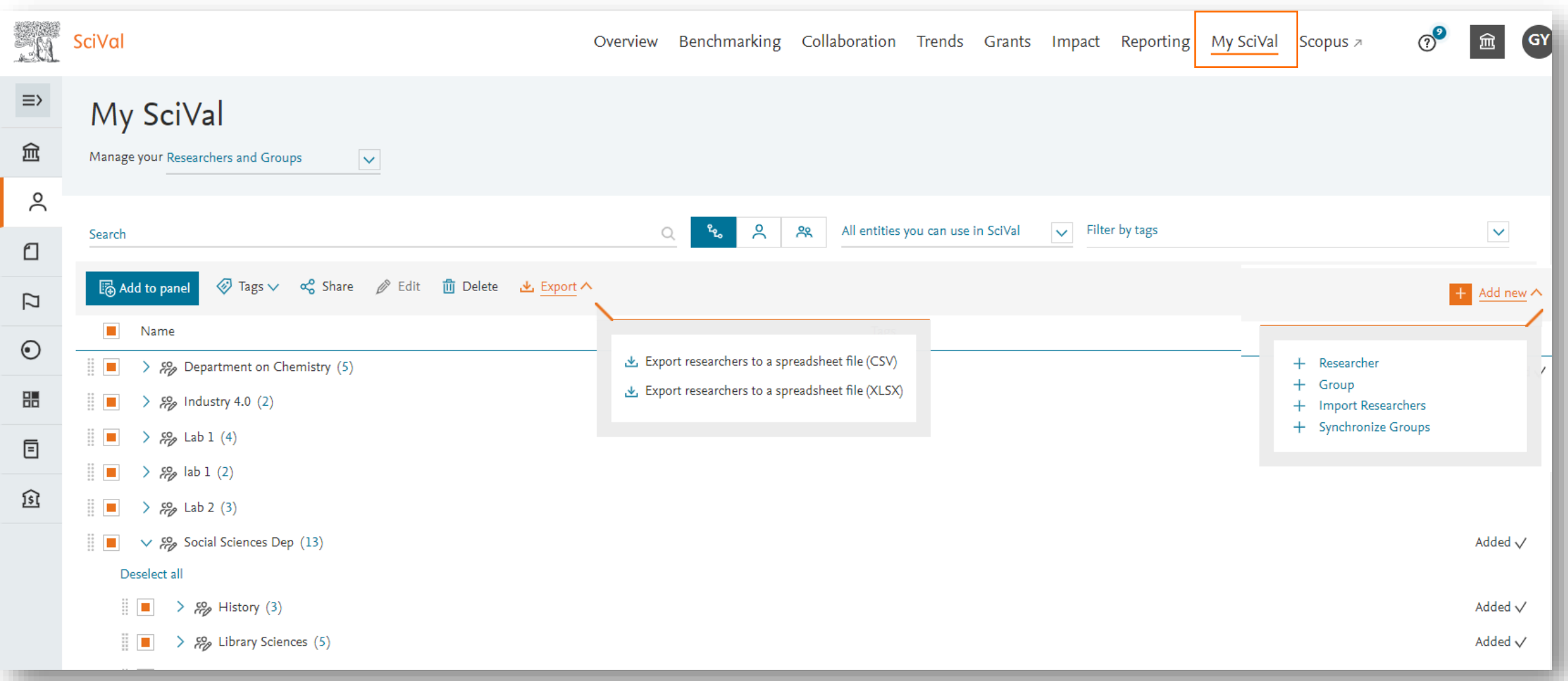

# Деякі корисні посилання ;)

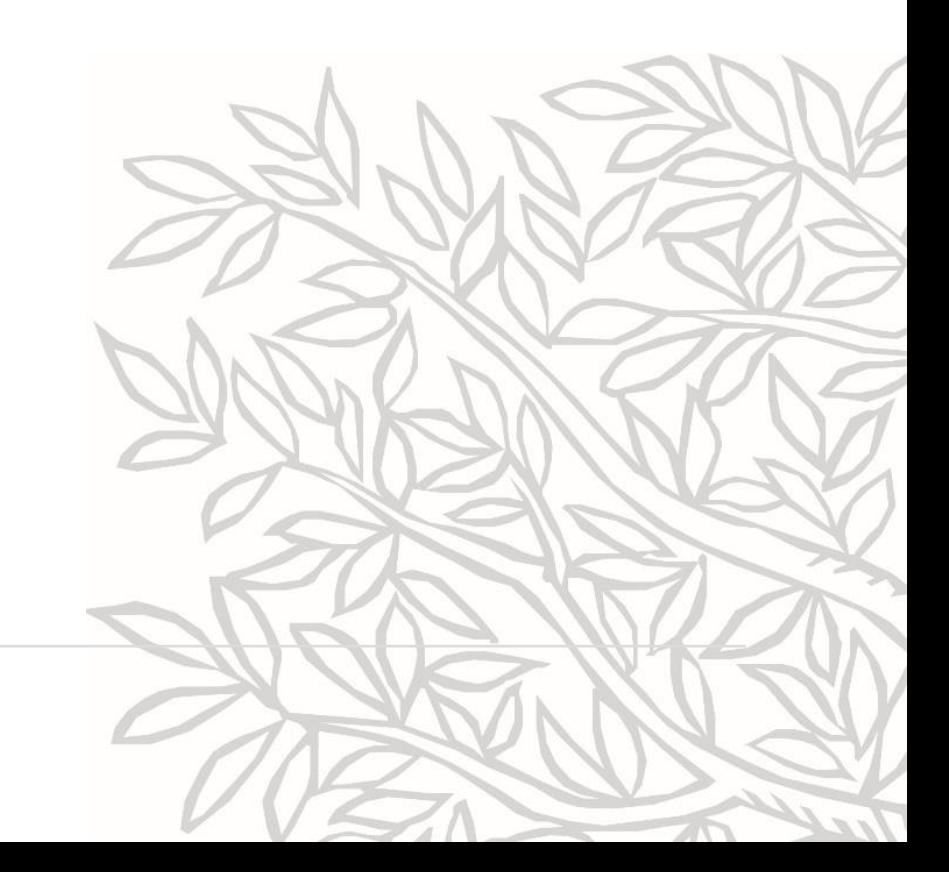

## Корисні посилання щодо

• Центр підтримки Scopus – про Institution Profile Wizard

[https://service.elsevier.com/app/answers/detail/a\\_id/25554/supporthu](https://service.elsevier.com/app/answers/detail/a_id/25554/supporthub/scopus/) [b/scopus/](https://service.elsevier.com/app/answers/detail/a_id/25554/supporthub/scopus/)

Профіль установи в [Scopus Institution Profile Wizard \(IPW\)](https://view.highspot.com/viewer/64392d81ed69bc7f7d819691)

- Запис тематичного вебінару [https://elsevier.zoom.us/rec/share/zCqMTUGsIWi8Z85mhb7GF3hTcTO](https://elsevier.zoom.us/rec/share/zCqMTUGsIWi8Z85mhb7GF3hTcTOMeZJDsUoHXhaOcLVv8ULyS7xatPk6RUZISx-h.bTnW5_tLkaDH0HPo) [MeZJDsUoHXhaOcLVv8ULyS7xatPk6RUZISx-h.bTnW5\\_tLkaDH0HPo](https://elsevier.zoom.us/rec/share/zCqMTUGsIWi8Z85mhb7GF3hTcTOMeZJDsUoHXhaOcLVv8ULyS7xatPk6RUZISx-h.bTnW5_tLkaDH0HPo) *Пароль: H9XEh\*v0*
- Scopus Institution Profile Wizard у блозі Scopus <https://blog.scopus.com/posts/scopus-institution-profile-wizard/>

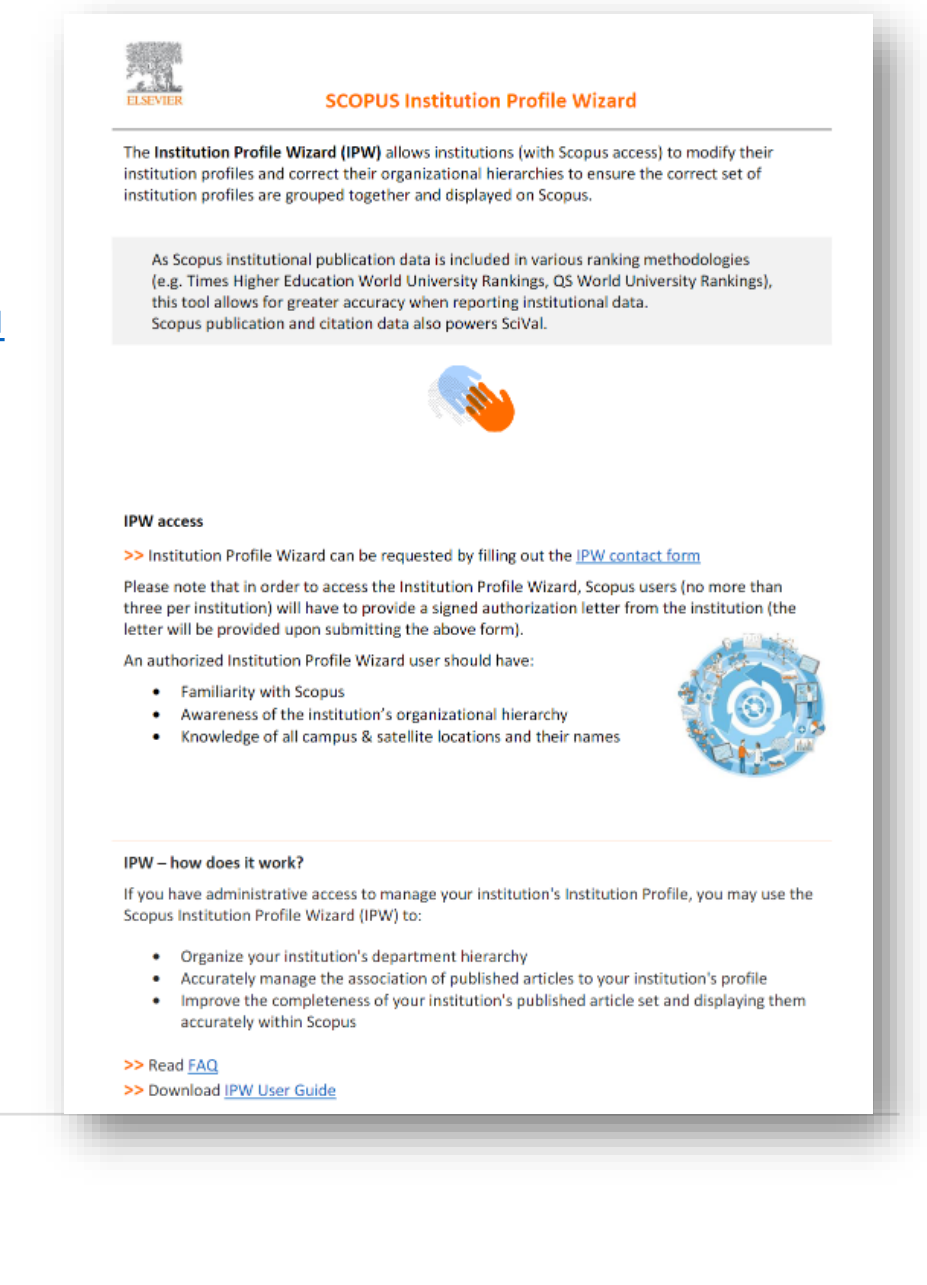

## Корисна інформація щодо

• Центр підтримки SciVal

[https://service.elsevier.com/app/answers/detail/a\\_id/18](https://service.elsevier.com/app/answers/detail/a_id/18314/supporthub/scival/kw/hierarchy/) [314/supporthub/scival/kw/hierarchy/](https://service.elsevier.com/app/answers/detail/a_id/18314/supporthub/scival/kw/hierarchy/)

• Запис сьогоднішнього вебінару [https://elsevier.zoom.us/rec/share/H710iCJafprxeLl4JCs](https://elsevier.zoom.us/rec/share/H710iCJafprxeLl4JCsq6IOkYB5AKD8A4a35SSLVZcxsULn3JzZwOtSRbwJojTv0.-dR0GFSphSlYGRo5) [q6IOkYB5AKD8A4a35SSLVZcxsULn3JzZwOtSRbwJojTv0.](https://elsevier.zoom.us/rec/share/H710iCJafprxeLl4JCsq6IOkYB5AKD8A4a35SSLVZcxsULn3JzZwOtSRbwJojTv0.-dR0GFSphSlYGRo5) [dR0GFSphSlYGRo5](https://elsevier.zoom.us/rec/share/H710iCJafprxeLl4JCsq6IOkYB5AKD8A4a35SSLVZcxsULn3JzZwOtSRbwJojTv0.-dR0GFSphSlYGRo5) *Пароль: =sjT6RGb* 

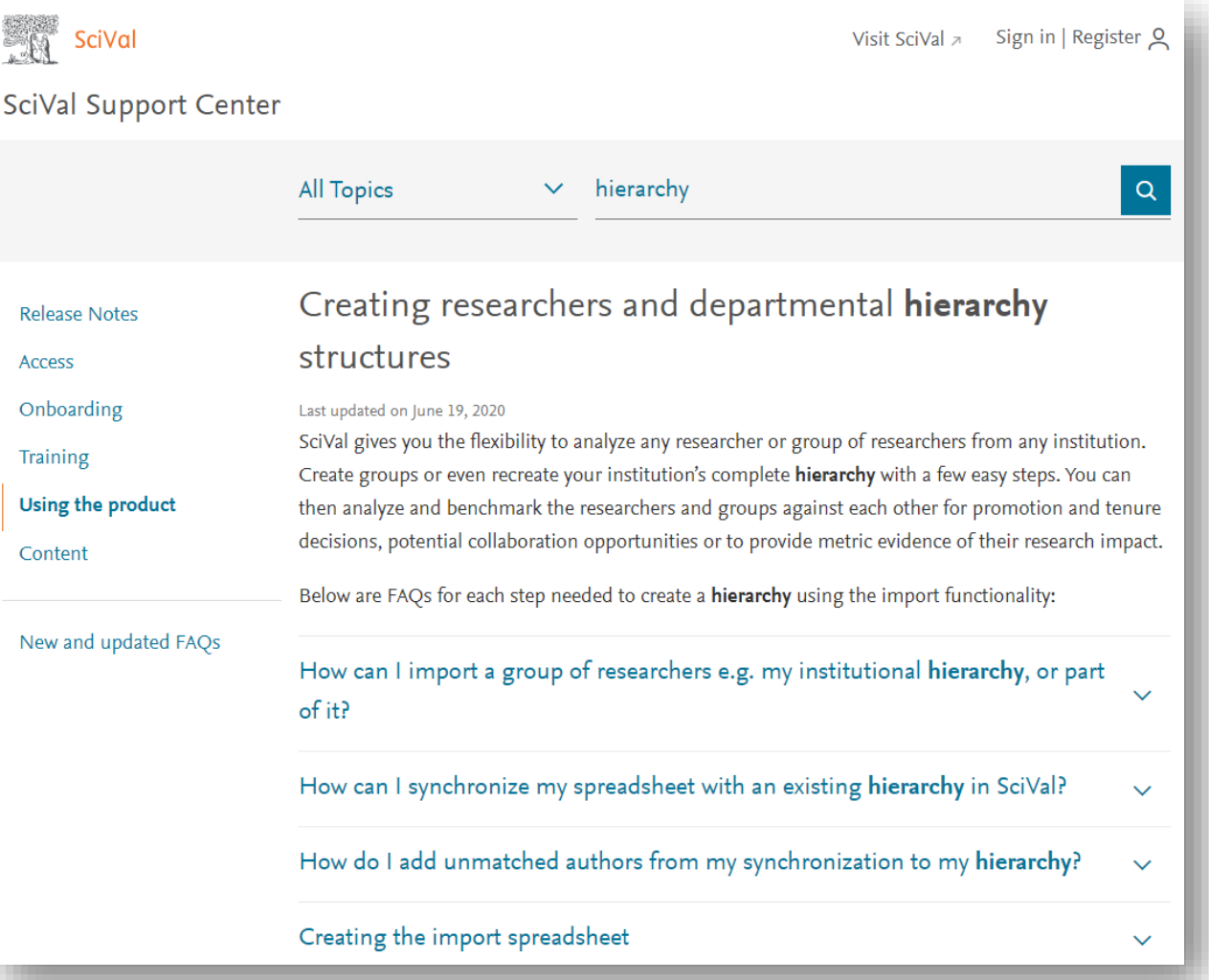

## Elsevier Online Training Hub

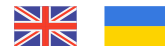

#### Наступні вебінари

- [How to identify relevant topics and journals with Scopus and SciVal?](https://elsevier.zoom.us/webinar/register/WN_mibO_TU1Qu6VHhiJmt31kw)
- [Elsevier Author workshop](https://elsevier.zoom.us/webinar/register/WN_mE6xMDuZSqWqw9wLxHbSgA)
- [How to assess your input into SDG?](https://elsevier.zoom.us/webinar/register/WN_6OKHggYMRROa1Y5e8exO0Q)

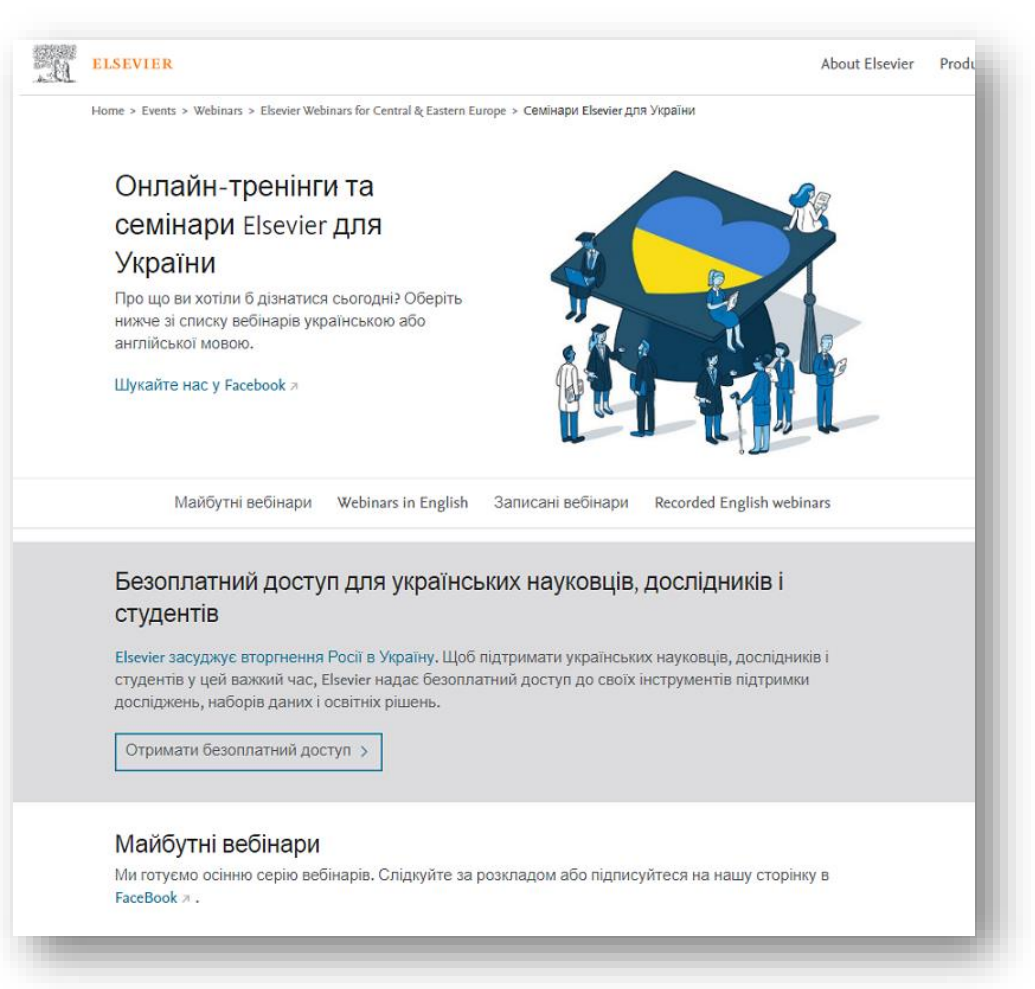

### Семінари Elsevier для України

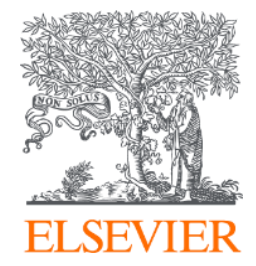

## *Дякуємо!*

**Завітайте на нашу сторінку у Facebook!** <https://www.facebook.com/ElsevierUkraine>

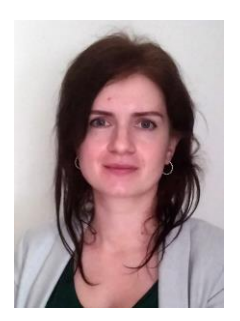

Людмила Троценко

[l.trotsenko@elsevier.com](mailto:b.wieckowski@elsevier.com)

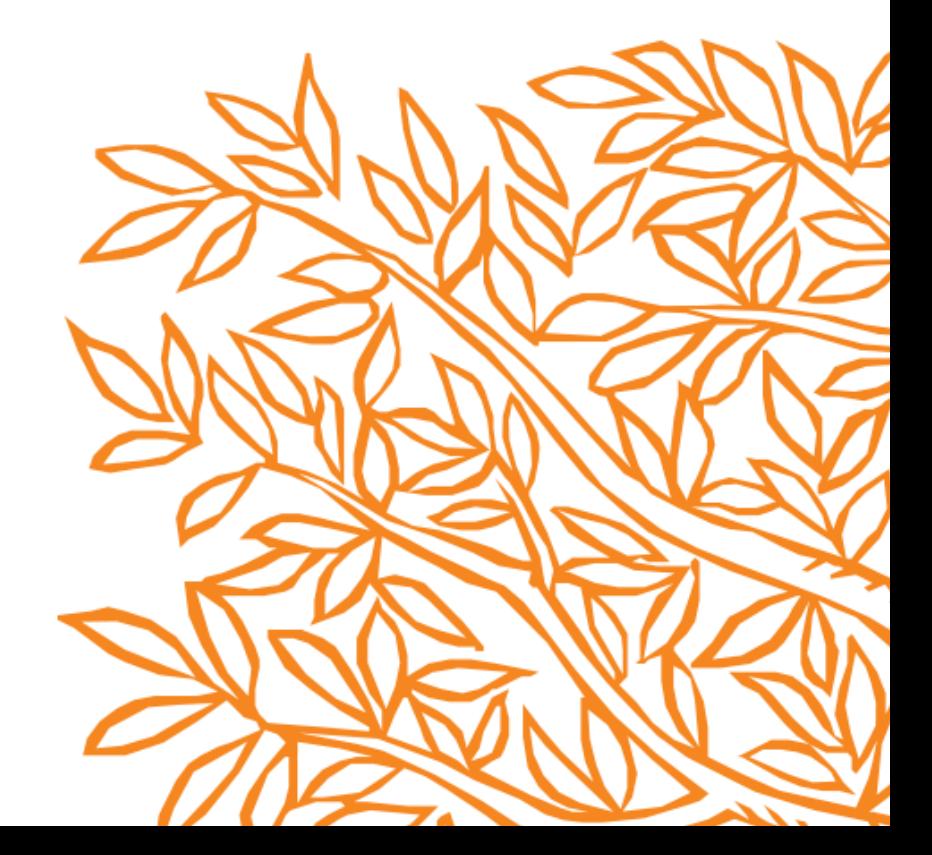